# **THE UNIVERSITY OF AKRON Mathematics and Computer Science**

<span id="page-0-0"></span>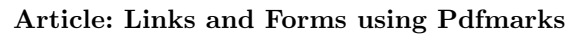

### **Directory**

- [Table of Contents](#page-1-0)
- Links
- [Forms](#page-16-0)
- Doc Info
- Document-Level and Page-Level Actions
- Annotations
- Using Structure in T<sub>F</sub>X
- Acrobat JavaScript
- Appendix: [Acrobat 5.0: What's New](#page-6-0)

Copyright ©1995–2001 D. P. Story<br>Lest Bovision Date: 4/10/2001 Last Revision Date: 4/10/2001

Typeset by AMS-TEA<br>& The Y&Y TEX Syste & The Y&Y TEX System

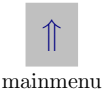

# **Links and Forms using Pdfmarks** Table of Contents

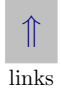

## <span id="page-1-0"></span>**1. Hypertext Links**

- Introduction
- **1.1. AcroTEX**
	- PostScript Users TFX Users Configuring the Dvi to PostScript Driver
- **1.2. Some TEX Macros for Links**
- **1.3. Actions**
	- Two Methods for Creating Action Links

# **1.4. Link Appearance**

• Default Appearance • Invisible Rectangle • Changing the Color of Border • Thicker Borders • Dashed Borders • Highlighting the Button • Coloring the Text

# **1.5. Within Document Jumps**

• Jump to a Page Number • Jump to Relative Page • Defining a Named Destination • Jump to a Named Destination

# **1.6. Jumping to a Remote File**

• Go to a File • Go to a Page in a File • Go to a Named Destination • Go to an URL

## **1.7. The Launch Action**

- Go to an URL
- **1.8. Controlling the View**
	- /Fit /FitB /FitH /FitBH /FitV /FitBV /XYZ  $\bullet$  /FitR
- **1.9. Named Actions**
- **1.10. Multiple Actions**
- **1.11. Linking Icons and Pictures**
	- Using Fonts and Rules Using Tiff images Using EPS Images
- **1.12. Jumping to Local Files**
- **1.13. Hypertext using Y&Y**
	- Jump to a Page Open a File Define a Y&Y Mark
	- Jump to a Mark Jump to an URL
- **[2.](#page-16-0) Forms**
	- Introduction
	- **2.1. Quick Survey of Form Annotations**
	- **2.2. The AcroForm Dictionary**
	- **2.3. TEX Macros for Forms**

## **2.4. Field Properties**

- The Field flag /Ff The Field Type /FT Highlighting
- /H The Flags Key /F Border Style /BS

## **2.5. Button Field: Push Buttons**

- Additional Keys: /DA and /MK Standard Push Button
- A Rotated Push Button XObjects: Push Button using /AP

# **2.6. Button Field: The Checkbox**

• The /DA and /MK Keys • A Standard Checkbox • Redefining /Yes • Checkbox with Shadow • A Checkbox with two Appearances • Tic-Tac-Doe

# **2.7. Button Field: Radio Buttons**

- A Standard Radio Button Field Default Value, Initial Value, Clear to Default • Radio Button Field using Macros
- A Simple Method

## **2.8. Choice Field: The List Box**

- Standard List Box
- **2.9. Choice Field: The Pop-Up Box**
	- Standard Pop-Up Box List Box and /DV
- **2.10. Choice Field: The Combo Box**
	- Standard Combo Box

#### **2.11. Text Fields**

• Options: /Q and /MaxLen • Standard Text Field • Data Sharing/Different Appearances • Form Field Hierarchies • A Location Bar • A Multiline Text Field

## **2.12. Enhancing your Text**

• Changing the Rendering Mode • Changing the Word and Character Spacing • Changing the Horizontal Scale • Line Breaking with a Horizontal Scale Change

# **2.13. Cos Objects**

• Defining Cos Objects • Predefined Cos Objects • Indirect Naming within pdfmarks • Placing Information in Cos Objects • Creating a Stream: An Example

# **2.14. Defining/Using XObjects**

• Commentary on an Encapsulated Graphic • Using DVIP-SONE • Using DVIPS • XObjects Listings

#### **[3.](#page-6-0) Acrobat 5.0: What's New**

#### **[3.1.](#page-7-0) Bookmarks**

- [•](#page-8-0) Bookmarks with Color and Style
- **[3.2.](#page-9-0) Viewer Preferences**
	- [•](#page-9-0) DisplayDocTitle

Table of Contents (continued)

#### **[3.3.](#page-10-0) JavaScript and FDF**

[•](#page-12-0) The /After and /Before Keys • The /Doc Key

# **[3.4.](#page-14-0) Document-Level Actions**

- **[3.5.](#page-16-0) Forms**
	- [•](#page-16-0) Arbitrary Font Definitions

# <span id="page-6-0"></span>1. Acrobat 5.0: What's New too

Acrobat 5.0 is a very *major* upgrade over version 4.0. The theme of this particular upgrade is, as I see it, "greater functionality through JavaScript". The number of JavaScript objects, properties and methods has increased tremendously. The functionality of most of the Acrobat plugins has been exposed to JavaScript.

The batch feature of Acrobat has been *significantly* expanded. There are "hard-wired" procedures that can be invoked for each of the selected files. These procedures can set security, crop and rotate pages; set document info; make format conversions (tiff to PDF, html to pdf, etc.); and print, to list just a few. More importantly, there is a general JavaScript procedure, with it, you can write your own procedures to perform whatever tasks you wish—within the capabilities of JavaScript, of course.

The documentation has grown, as well. The **Acrobat Forms Java-Script Specification, version 4.0** was a little over 60 pages, now, in Acrobat 5.0, the manual is more than 300 pages and has been renamed to the **Acrobat JavaScript Specification, version 5.0** forms being only one part of the specification. In addition a complete

<span id="page-7-0"></span>specification of Acrobat JavaScript methods, there are a large number of new and useful examples.

There are many other exciting features, including direct access to a database right from your desktop computer; and the ability to mark up a document on-line, within the browser window. The latter feature will be very useful for teams of researchers who collaborate on a grant proposal or a journal article. The new commenting scheme allows you to comment on a single centrally stored document, the comments are saved to a database and retrieved whenever the document is loaded into the browser.

However, all these new and exciting features are not the subject of this article. This short article will concentrate on those features which impact people who have a heavy reliance on the pdfmark. This category of people include users of TEX.

#### **1.1. Bookmarks**

In Acrobat 5.0, bookmarks now have both a *color* and a *style* attribute.

**Color:** The value of the color key, /C, determines the color of the bookmark. The value of /C is a three component array from **RGB**

<span id="page-8-0"></span>color space; for example, /C [ 1 0 0 ] will give a red bookmark, in Acrobat 5.0 or later.

**Style:** The style of the bookmark is controlled by the flag key /F, which takes as its value an integer between 0 and 3, inclusive. There are four styles: Plain (/F 0), the default; *Italic* (/F 1); **Bold** (/F 2); and *Bold & Italic* ( $/F$  3). If no **F** key is specified, the style defaults to Plain.

**Example 1.1.** Bookmarks with Color and Style. The following bookmarks were placed in this file. If you are using an Acrobat Viewer, 5.0 or later, you will be able to see the color and style of these bookmark entries. For Viewer's prior to 5.0, the bookmarks will appear as usual, black in color and plain in style.

```
[ /Title (Plain: /F 0)
   /C [ 0 .6 0 ] % "webgreen"
   /F 0 % plain
/OUT pdfmark
[ /Title (Italic: /F 1)
 /C [ 1 0 0 ] % red
 /F 1 % italic
/OUT pdfmark
[ /Title (Bold: /F 2)
 /C [ 0 1 0 ] % blue
```

```
/F<sub>2</sub> % bold
/OUT pdfmark
[ /Title (Bold & Italic: /F 3)
 /C [ 0 0 1 ] % green
 /F 3 % bold and Italic
/OUT pdfmark Example 1.1.
```
#### **1.2. Viewer Preferences**

In the Viewer Preferences of the Catalog dictionary, there is a new boolean key, DisplayDocTitle.

**Example 1.2.** DisplayDocTitle. The following example will cause the Acrobat Viewer, 5.0 or later, to display the document title, instead of the file name.

```
[ {Catalog}
\overline{\mathbf{<}}/ViewerPreferences << /DisplayDocTitle true >>
>>
/PUT pdfmark Example 1.2.
```
## <span id="page-10-0"></span>**1.3. JavaScript and FDF**

JavaScript code can now be embedded in an FDF file. These scripts can be Document-Level JavaScripts, or scripts that are executed when the FDF is imported.

To support this new functionality, there is a new JavaScript key that goes in the root level of an FDF. The value of the JavaScript key is a dictionary. This dictionary may contain one or more of the keys Before, After and Doc. These keys are illustrated in the examples below.

**Example 1.3.** The /After and /Before Keys. The value of these keys can be either a string or a stream that contain JavaScripts. The JavaScripts are executed before (the Before key), or after, (the After key), the FDF gets imported.

```
▶ The After key illustrated with a string value.
%FDF-1.2
1 0 obj
<</FDF
 <</JavaScript << /After (app.alert("Importing FDF Data now!");) >>
 >>
```

```
>>
endobj
trailer
<</Root10R
>>
%%EOF
```
*Example Notes*: This script will be executed **after** the FDF file has been imported into the PDF file been imported into the PDF file.

```
 The Before key illustrated with a stream value.
%FDF-1.2
1 0 obj
\overline{\mathbf{<}}/FDF << /JavaScript << /Before 2 0 R >> >>
>>
endobj
2 0 obj
<<>>
stream
  app.alert("Welcome to Acrobat 5.0!");
endstream
endobj
trailer
```

```
\lt/Root10R
>>
```
%%EOF  $\mathbb{Z}$  Example 1.3.

**Example 1.4.** The *Doc* Key. The Doc key takes an array (or an indirect reference to an array). There must be an even number of entries in the array. The even number entries are script names, the odd numbered ones are strings or streams containing JavaScripts.

 This example illustrates both methods of referencing JavaScript: String and Stream. When the FDF is imported, the document-level JavaScript are embedded, then the After key calls one of the new document-level JavaScripts.

```
YFDF-1.21 0 obj
<</FDF
 <</JavaScript
   <</Doc 2 0 R
     /After (myHello();)
   >>
 >>
```

```
>>
endobj
2 0 obj
[ (myHello) (function myHello() {app.alert("Hello World")})
 (myHi) 3 0 R
]
endobj
3 0 obj
<<>>
stream
function myHi()
{
 app.alert("Hi");
}
endstream
endobj
trailer
<</Root 1 0 R
>>
\chi^2Example 1.4.
```
The /Doc key indicates Document-level JavaScript. The above example illustrates two methods of creating document level script. The first

<span id="page-14-0"></span>is the name of the function, the second is either a string or an indirect reference.

To automatically introduce the script into the document, place the following pdfmark:

```
[ {ThisPage} << /AA << /O << /S /JavaScript
      /JS (%
            if (typeof myHello == "undefined")\r\t
            this.importAnFDF("dljs.fdf");
            )
    >> >> >>
/PUT pdfmark
```
If the function myHello() is undefined, the Doc level JavaScript importAnFDF imports the file "dljs.fdf" into the document (from the current directory).

## **1.4. Document-Level Actions**

There are six new ways JavaScript code can be executed when certain events occur. These additional actions are inserted as values of the /AA key within the Catalog dictionary. The six keys and their descriptions are

- /WC "Document Will Close": JavaScript that will execute when the document is about to close.
- /WS "Document Will Save": JavaScript that will execute just before the document is saved.
- /DS "Document Did Save": JavaScript that will execute after the document is saved.
- /WP "Document Will Print": JavaScript that will execute just before the document is printed.
- /DP "Document Did Print": JavaScript that will execute just after the document is printed.

There is a UI within Acrobat to these actions; an illustration of how to define these actions with pdfmark follows:

```
\special{ps: [ {Catalog} <<
    /AA << /WC << /S /JavaScript /JS(console.println("Will Close")) >>
           /WS << /S /JavaScript /JS(console.println("Will Save")) >>
           /DS << /S /JavaScript /JS(console.println("Did Save")) >>
           /WP << /S /JavaScript /JS(console.println("Will Print")) >>
           /DP << /S /JavaScript /JS(console.println("Did Print")) >>
    >>
>> /PUT pdfmark}
```
#### <span id="page-16-0"></span>**1.5. Forms**

**Example 1.5.** Arbitrary Font Definitions. Beginning with Acrobat 5.0, an arbitrary font can be used. Simply specify the PostScript name of the font in the /DA key, see the example below.

```
\blacktriangleright\rtr\htxt{\lower4pt\Bbox[180pt,16pt]}\special{ps: %
[ /Rect \Rect
 /T (YourName)
 /FT /Tx
 /F 4 /BS << /S /I >>
 /MK << /BC \lceil 0 0 0 \rceil >>
 /DA (/Viva-Regular 10 Tf 0 0 1 rg) % <-- specify Viva-Regular
 /DV (Enter your name)
 /V (Enter your name)
/Subtype /Widget /ANN pdfmark}\unhbox\bbox Example 1.5.
  Enter your name
```